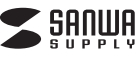

# **ワイヤレスキーボード取扱説明書**

**400-SKB050**

**対応機種**

Windows搭載(DOS/V)パソコン(ただし、USBポートを持ち、パソコンの本体がUSBポートの動作を保証している機種)

**対応OS**

Windows 10・8.1・8・7・Vista・XP

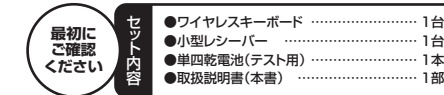

※万一、足りないものがございましたら、お買い求めの販売店にご連絡ください。

デザイン及び仕様については改良のため予告なしに変更することがございます。 本書に記載の社名及び製品名は各社の商標又は登録商標です。

サンワサプライ株式会社

### **はじめに**

このたびは、ワイヤレスキーボード「400-SKB050」をお買い上げいただき誠にあ りがとうございます。本製品は、2.4GHzデジタル無線方式採用のワイヤレス日本語キーボードです。(標準キーの配列は、109A日本語キーボードに準拠しています)

※本製品をご使用になる前に必ずこの取扱説明書をよくお読みください。

●本書の内容を許可なく転載することは禁じられています。 ●本書の内容についてのご質問やお気づきの点がございましたら、お買い求めの販 **このことについている。**<br>このまたは弊社までご連絡ください。

●本書の内容については予告なしに変更することがございます。

 ●本書に記載しているソフトウェアの画面やアイコンなどは実際のものと異なること があります。

# **取扱い上のご注意**

●航空機内では、計器に影響を及ぼす可能性があるのでご使用にならないでください。 ●本製品は電気で動作しておりますので、発火する恐れがあります。万一煙が出たり 変なにおいがした場合は、本製品及び接続している

 パソコンや機器の電源を切り、お買上げの販売店又は、弊社までご連絡ください。●雷がなっている時に、本製品に触れないでください。

- ▲落雷により感雷する恐れがあります。
- ●本製品のカバーを開けたり、分解しないでください。
- ▲故障や感電の原因となることがあります。
- ●濡れた手で本製品に触らないでください。
- ▲本製品がパソコンに接続されている時には、感電する恐れがあります。
- ●本製品内部に液体、金属などの異物が入らないようにしてください。
- ▲感雷や火災、故障の原因となることがあります
- ●本製品に強い振動や衝撃を与えないでください。

▲故障・破損などの原因となることがあります。

●本製品を水分や湿気の多い場所、直射日光の当たる場所、ホコリや油煙などの多い 場所、車中や暖房器具のそばなどの高温となる場所に設置したり、保管しないでください。

▲故障・感電などの原因となることがあります。

- ●本製品を重ねて設置したり、本製品の上に重いものを置かないでください。 ▲火災や故障の原因となることがあります。
- ●本製品は不安定な場所に設置したり、保管しないでください。
- ▲落下により故障・破損の原因となることがあります。
- ●本製品を使用中に発生したデータやプログラムの消失についての保証はいたしか ねます。
- ▲定期的にバックアップを取るなどの対策をあらかじめ行ってください。●本製品のお手入れをする場合には、ベンジンやシンナーなどの揮発性有機溶剤が
- 含まれているものは使用しないでください。▲塗装を痛めたり、故障の原因になることがあります。乾いた柔らかい布で乾拭き
- してください。●本製品は医療機器、原子力設備や機器、航空宇宙機器、輸送設備や機器などの人命
- に関わる設備や機器、及び高度な信頼性を必要とする設備や機器やシステムなどへの組込みや使用は意図されておりません。これらの用途に本製品を使用され、人
- 身事故、社会的障害などが生じても弊社はいかなる責任も負いかねます。
- ●本製品は日本国内用に作られております。日本国外の規格等には準拠しておりません。

## **本製品を使用する際の注意**

本製品は2.4GHz周波数帯域を使用しています。 2.4GHzはBluetoothや無線LAN機器と同じ周波数帯域であり、同じ周波数帯域を使用する他の機器に影響を与えることがあります。

この機器の使用周波数帯域は2.4GHz帯です。この周波数では電子レンジ等の 産業・科学・医療機器のほか、他の同種無線局、工場の製造ライン等で使用されて いる免許を要する移動体識別用の構内無線局、免許を要しない特定小電力無線局、アマチュア無線局等(以下「他の無線局」と略す)が運用されています。

- 1.この機器を使用する前に、近くで「他の無線局」が運用されていないことを確認してください。
- 2.万一、この機器と「他の無線局」との間に電波干渉が発生した場合には、速やか にこの機器の使用チャンネルを変更するか、使用場所を変えるか、又は機器の運用を停止(電波の発射を停止)してください。

### **■安全にご使用していただくために**

本製品は通常の使用においては、きわめて安全ですが、使用上の注意を守って正しく お使いください。 ●製品を分解したり、改造しないでください。 ●0℃~40℃の気温環境でお使いください。 ●本製品に衝撃を加えないようにしてください。●保証規定をよく読み正しくお使いください。

### **健康に関する注意**

マウスやトラックボール、キーボードを長時間操作すると、手や腕や首、肩などに負担 が掛かり痛みや痺れを感じることがあります。そのまま操作を繰り返していると、場合 によっては深刻な障害を引き起こす恐れがあります。マウスやキーボードを操作中に 身体に痛みや痺れを感じたら、直ちに操作を中止し、場合によっては医師に相談してください。また日常のパソコン操作では定期的に休憩を取り、手や腕や首、肩など身

●手首はまっすぐにのばし、指は少し曲げた状態にする。 ●手はキーボード上で肘に対して少なくとも90°になるようにする。●肩に力を入れたり、肩をすくめず、余分な力を入れない。 ●15分間タイプする度に、1~2分休憩をとってください。 ●腕や肘を休めるため、手置き台(ハンドレスト)や肘付椅子の併用をしてください。●画面を見るときは、心持ち目線が下がるように椅子の高さを調節してください。 ●窓より少なくとも2mは離れて、自然光の入ってくる場所で、画面のコントラストを調節してください。画面にはCRTフィルタを装着することをお奨めします。

 ●キーボード底面には、キーボードの角度(高さ)が調節できるようにツメが2ケ所についています。お好みによって入力しやすい角度を選んでください。

### **注意**

スタンドを立てるときには、必ず両方のスタンドを立ててください。スタンドは完全に 立てるか、全く立てないかのどちらかにしてください。中途半端な状態では使用しないでください。

### **受信距離**

レシーバーとキーボードの受信距離は最大約10mです。(障害物のない、直線距離の環境において)

 ※ただし、金属製の机など電波障害のおこりやすい環境でのご使用の場合、受信距離が短くなる場合があります。

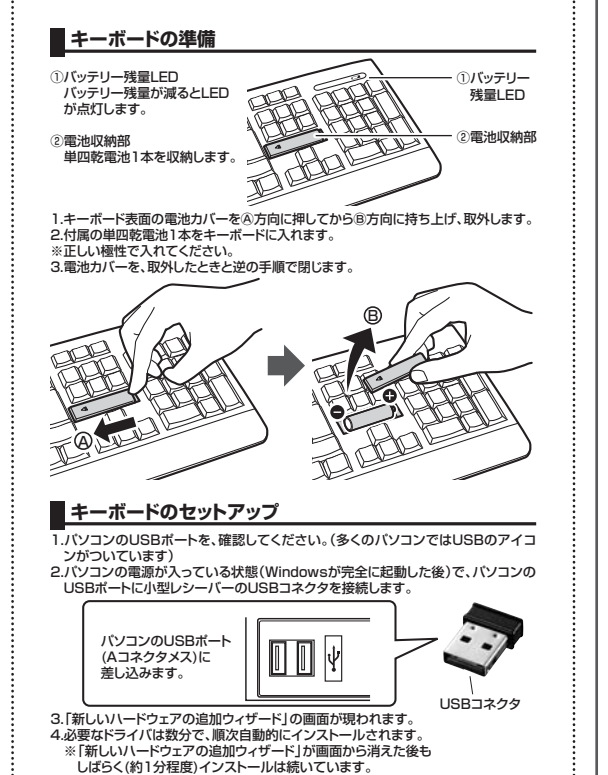

 ハードディスクの動作が安定するまで、お待ちください。5.以上でUSBレシーバーの認識完了です。

#### Windows 7またはWindows 10·8.1·8パソコン使用時に、 キーボードを接続してもしばらく認識しない場合の対処法について

インターネットに接続されたWindows 7やWindows 10・8.1・8のパソコンで、キー ボードを接続してもしばらく認識しない場合があります。このような場合、初期USB機 器接続時のドライバのインストール中、Windowsが最新ドライバを自動的に検索する機能が働いている場合があります。

### **■最新ドライバを自動検索している時に表示されるウィンドウ**

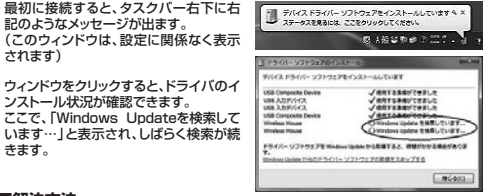

#### **【1】使用されているパソコンのインターネット接続を無効にする。■解決方法**

ます)

 パソコン本体のワイヤレススイッチをOFFにしたり、ケーブルを抜くなどでネットワークから切り離してください。 **【2】Windowsのドライバインストール設定を変更する。**

 下記、手順①は、OSバージョンにより操作方法が異なります。ご使用のOSの項日をご覧ください

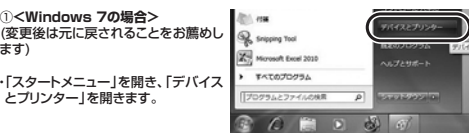

#### ①**<Windows 10・8.1・8の場合>** (変更後は元に戻されることをお薦めします) ・画面左下にある「Windowsマーク」にカーソルを合わせ、右クリックします。・「コントロールパネル」を選択します。 ・「ハードウェアとサウンド」内の「デバイスと プリンターの表示」を開きます。

turn in distances at ÷. トラウンエたはサインア ä

②**<各OS共通>** 使用しているパソコンのアイコンが出ますので、右クリックします。

 $60 - 8$   $698$ 

e e c

**CONTRACTOR** 

さい。

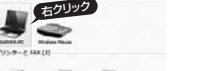

G,

④「いいえ」を選択し、「コンピューター上 で・・・」か「Windows Updateから・・・」 を選択し、「変更の保存」をクリックして**ALL DESCRIPTIONS** 完了です。**CA MARKERS AV** その後、USB機器の接続を行ってくだ

 $7711$ 

③表示されるメニュー内の「デバイスのインストール設定」をクリックします。

 $-0.00000$   $+0.000$ 

 $92$ 

私

 $\circ$ 

 $\omega$ 

#### **【3】Windows Updateの検索をスキップする。**

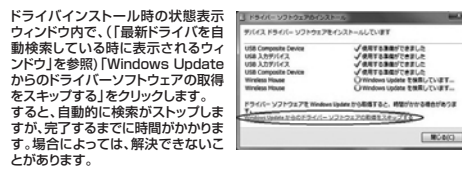

# **ハードウェア仕様**

#### **<キーボード仕様>**

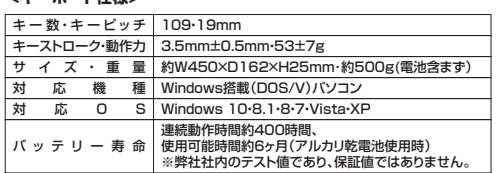

### **<レシーバー仕様>**

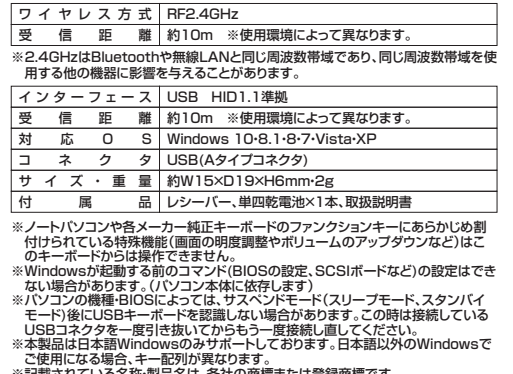

#### ※記載されている名称・製品名は、各社の商標または登録商標です。

## **保 証 規 定**

- 1.保証期間内に正常な使用状態でご使用の場合に限り品質を保証しております 万一保証期間内で故障がありました場合は、弊社所定の方法で無償修理いたしますので、保証書を製品に添えてお買い上げの販売店までお持ちください。
- 2.次のような場合は保証期間内でも有償修理になります。.次ジメラは場合は休証場間打ってしり間。<br>(1)保証書をご提示いただけない場合。
- (2)所定の項目をご記入いただけない場合、あるいは字句を書き換えられた場合。(3)故障の原因が取扱い上の不注意による場合。
- (4)故障の原因がお客様による輸送・移動中の衝撃による場合。
- (5)天変地異、ならびに公害や異常電圧その他の外部要因による故障及び損傷の場合。
- (6)譲渡や中古販売 オークション 転売などでご購入された場合
- 3.お客様ご自身による改造または修理があったと判断された場合は、保証期間内での修理もお受けいたしかねます。 4.本製品の故障、またはその使用によって生じた直接、間接の損害については弊社はその責を
- 負わないものとします。5.本製品を使用中に発生したデータやプログラムの消失、または破損についての保証はいたし
- かねます。 6.本製品は医療機器、原子力設備や機器、航空宇宙機器、輸送設備や機器などの人命に関わる設備や機器、及び高度な信頼性を必要とする設備や機器やシステムなどへの組込みや使用
- は意図されておりません。これらの用途に本製品を使用され、人身事故、社会的障害などが生じても弊社はいかなる責任も負いかねます。 7.修理ご依頼品を郵送、またはご持参される場合の諸費用は、お客様のご負担となります。 8.保証書は再発行いたしませんので、大切に保管してください。
- 9.保証書は日本国内においてのみ有効です。

#### **保証書**サンワサプライ株式会社 品 番 **400-SKB050**お名前お〒客ご住所様TEL販売店名・住所・TEL販売店担当者名保証期間 6ヶ月 お買い上げ年月日 年 月 日※必要事項をご記入の上、大切に保管してください。

あります。

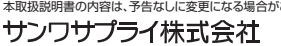

サンワダイレクト / 〒700-0825 岡山県岡山市北区田町1-10-1 TEL.086-223-5680 FAX.086-235-2381BF/BC/TTDaSz

体に負担が掛からないように心がけてください。■ 快適な使用方法